## **AutoLit**

AutoLit is Nested Knowledge's platform for performing a review. On AutoLit, you can **[Search](https://wiki.nested-knowledge.com/doku.php?id=wiki:autolit:search)** for studies, **[Screen](https://wiki.nested-knowledge.com/doku.php?id=wiki:autolit:screening)**to those that are relevant to your research, **[Tag](https://wiki.nested-knowledge.com/doku.php?id=wiki:autolit:tagging)** relevant studies, and **[Extract](https://wiki.nested-knowledge.com/doku.php?id=wiki:autolit:extraction)** quantitative data, as well as write your **[Manuscript](https://wiki.nested-knowledge.com/doku.php?id=wiki:synthesis:manuscript)**. For more information and a brief overview of the AutoLit tool, explore the pages below!

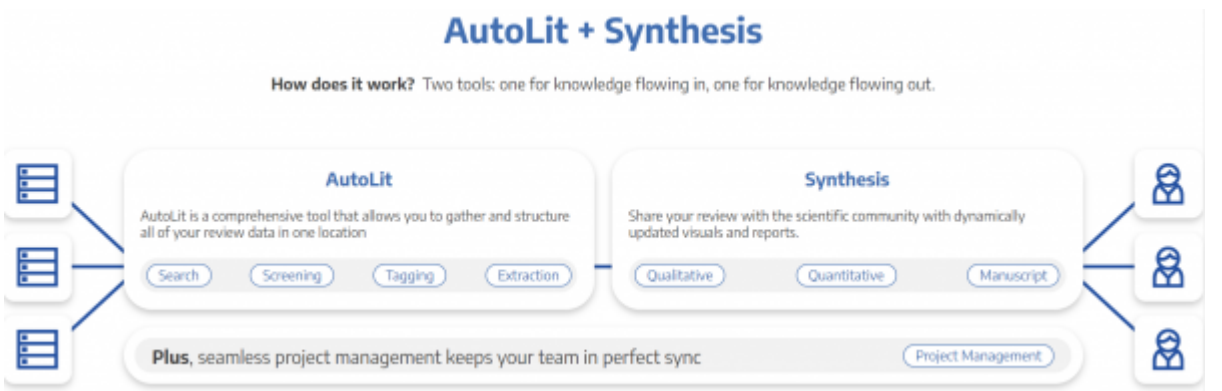

If you complete a review on AutoLit, you will automatically generate the interactive, data-driven visuals presented in **[Synthesis.](https://wiki.nested-knowledge.com/doku.php?id=wiki:synthesis)**

## **Get Started**

- **See our [Get Started](https://wiki.nested-knowledge.com/doku.php?id=wiki:autolit:admin:settings)** page to find a walk-through of the tasks to start a 'nest' (an interactive, updatable review in AutoLit).
- Want to try out the software in an already-existing project? See our **[Demos](https://wiki.nested-knowledge.com/doku.php?id=wiki:start:demo)**, which you can edit and practice in!

## **Features**

- **[Search:](https://wiki.nested-knowledge.com/doku.php?id=wiki:autolit:search)** Build a structured search using [Search Exploration,](https://wiki.nested-knowledge.com/doku.php?id=wiki:autolit:search:exploration) run automatic and updatable [searches](https://wiki.nested-knowledge.com/doku.php?id=wiki:autolit:search:execute) on PubMed, and [import records](https://wiki.nested-knowledge.com/doku.php?id=wiki:autolit:search:manualaddition) from other search indices or external sources.
- **[Screen:](https://wiki.nested-knowledge.com/doku.php?id=wiki:autolit:screening)**Configure your study's [Exclusion Reasons,](https://wiki.nested-knowledge.com/doku.php?id=wiki:autolit:screening#configure_screening) and then include relevant studies and exclude irrelevant studies, using either single or [Dual Screening.](https://wiki.nested-knowledge.com/doku.php?id=wiki:autolit:screening:dual)
- **[Tag:](https://wiki.nested-knowledge.com/doku.php?id=wiki:autolit:tagging)**Build [Hierarchies](https://wiki.nested-knowledge.com/doku.php?id=wiki:autolit:tagging:configure) of concepts of interest from underlying studies, or save work by importing your Organization's [Template Hierarchies!](https://wiki.nested-knowledge.com/doku.php?id=wiki:autolit:admin:settings:orgs:templates#tagging_hierarchy_templates) Your tagging will automatically create a **[Qualitative Synthesis](https://wiki.nested-knowledge.com/doku.php?id=wiki:synthesis:qualitative)**diagram of your work.
- **[Extract:](https://wiki.nested-knowledge.com/doku.php?id=wiki:autolit:extraction)**Gather quantitative data from underlying studies (and, as necessary, perform [Risk of](https://wiki.nested-knowledge.com/doku.php?id=wiki:autolit:risk_of_bias) [Bias](https://wiki.nested-knowledge.com/doku.php?id=wiki:autolit:risk_of_bias) assessments) that automatically populates your **[Quantitative Synthesis](https://wiki.nested-knowledge.com/doku.php?id=wiki:synthesis:quantitative)**.
- **[Write:](https://wiki.nested-knowledge.com/doku.php?id=wiki:synthesis:manuscript)**Draft written outputs using our Manuscript Editor, including automatically-generated PRISMA charts and automatically-updated, customized data tables!

## **Other Resources**

Systematic reviews are complicated! Here are some further resources to help with your study design

and nest building:

- **[Synthesis:](https://wiki.nested-knowledge.com/doku.php?id=wiki:synthesis)**The process outlined above creates interactive data-visualizations in our Synthesis software.
- **[Organizations](https://wiki.nested-knowledge.com/doku.php?id=wiki:autolit:admin:settings:orgs)**give you capabilities like inviting all collaborators at once, overseeing projects, and providing and using [Organizational Templates](https://wiki.nested-knowledge.com/doku.php?id=wiki:autolit:admin:settings:orgs).
- **[Study Inspector](https://wiki.nested-knowledge.com/doku.php?id=wiki:autolit:utilities:inspector)**is your one-stop page in a nest to view, filter, and edit any study's content.
- **[Best Practices for Review:](https://wiki.nested-knowledge.com/doku.php?id=wiki:guide)**If you need guidance on how to design, perform, or [draft](https://wiki.nested-knowledge.com/doku.php?id=wiki:guide:write) a systematic review, see our guidance documents!
- **[Support:](https://wiki.nested-knowledge.com/doku.php?id=wiki:support)**Please [contact us](mailto:support@nested-knowledge.com) if you need help with a technical issue, or have a [suggestion](https://nested-knowledge.nolt.io/) for an improvement to our workflow our outputs!

From: <https://wiki.nested-knowledge.com/>- **Nested Knowledge**

Permanent link: **<https://wiki.nested-knowledge.com/doku.php?id=wiki:autolit&rev=1648497920>**

Last update: **2022/03/28 20:05**